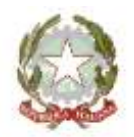

# **MINISTERO DELLA PUBBLICA ISTRUZIONE UFFICIO SCOLASTICO REGIONALE PER IL LAZIO - DIREZIONE GENERALE** *ISTITUTO COMPRENSIVO STATALE PALOMBARA SABINA*

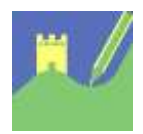

Viale Risorgimento 22 - 00018 Palombara Sabina Cod. mecc. RMIC8AK00E - Cod. Fisc. 86002810587 – Distretto 33 Tel 0774635051 - Fax 077466029 - email: [rmic8ak00e@istruzione.it](mailto:rmic8ak00e@istruzione.it)

**Comunicazione n. 137**

## Ai Docenti

## **OGGETTO: Indicazioni operative per partecipare al Collegio Docenti del 3 settembre 2020**

Si comunica che il Collegio Docenti previsto per il giorno 2 settembre 2020 verrà posticipato al 3 settembre 2020 dalle ore 10.00 alle ore 12.00.

Per lo svolgimento delle attività collegiali a distanza è stato attivato temporaneamente un account di Zoom Cloud Meetings che consente la partecipazione simultanea di tutti i docenti attualmente in servizio presso il nostro Istituto.

Qui di seguito le indicazioni operative per partecipare al Collegio dei Docenti

Per collegarsi bisogna installare il programma zoom su pc o l'app. su cellulare o tablet, questo il link ufficiale<https://zoom.us/> usate nome e cognome per creare l'account per agevolare la rilevazione delle presenze durante la riunione.

## **1. Credenziali**

Tutti i partecipanti dovranno collegarsi con le seguenti credenziali: ID: 661 857 8914 Password: 3settembre Tali credenziali sono strettamente riservate e non vanno comunicate a terzi.

#### **2. Nome dell'account**

Prima di collegarsi si suggerisce di verificare che il nome del proprio account corrisponda al proprio nome e cognome, in modo da rendere più agevoli le procedure di registrazione delle presenze.

#### **3. Gestione degli interventi**

Al momento del collegamento il sistema disattiverà il microfono dei partecipanti, che potrà essere riattivato solamente dall'host. I docenti che volessero intervenire dovranno prenotare il proprio intervento servendosi della chat di Zoom. L'host gestirà l'attivazione dei microfoni per gli interventi in base all'ordine di prenotazione. La stessa chat potrà essere utilizzata anche per comunicazioni brevi.

#### **4. Votazioni**

Per procedere alle votazioni è stato creato un modulo Google, raggiungibile al seguente link: <https://forms.gle/vUbzgPt4xcDgHsBD9>

Il modulo è attualmente non attivo e verrà attivato solo al momento della votazione, quando verrà nuovamente inviato il link anche sulla chat di Zoom.

I risultati delle votazioni collegiali saranno comunicati in tempo reale.

#### **5. Allegati**

In allegato alla presente circolare il verbale della seduta precedente.

Palombara Sabina 01/09/2020

 La Dirigente Scolastica Prof.ssa Giuseppina Frappetta